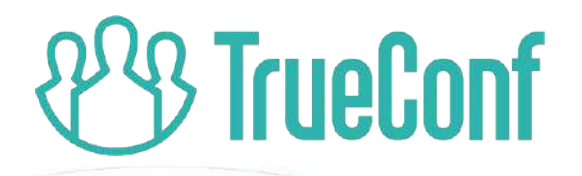

# **TrueConf Room 4.0 Update** *Pure software room endpoint*

14 September, 2021 2 PM UTC (10 AM EDT)

#### **Fresh and intuitive UI**

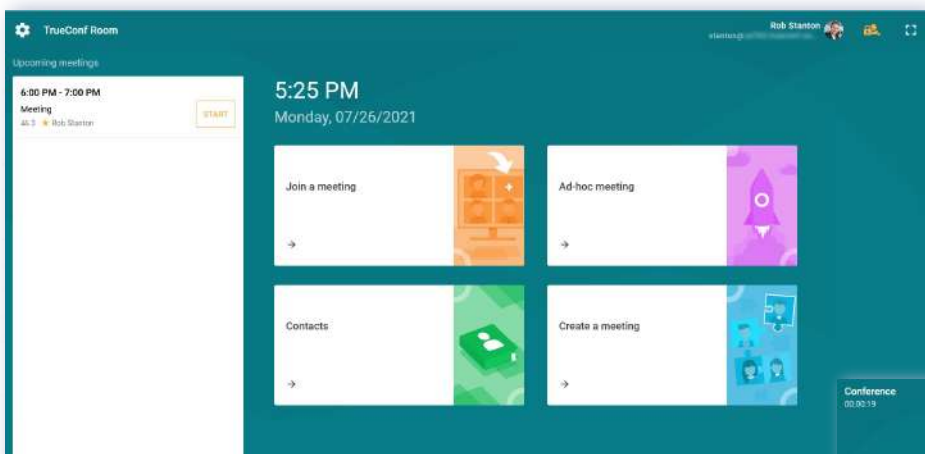

#### "Upcoming meetings" section

Quick access toolbar for ongoing meetings

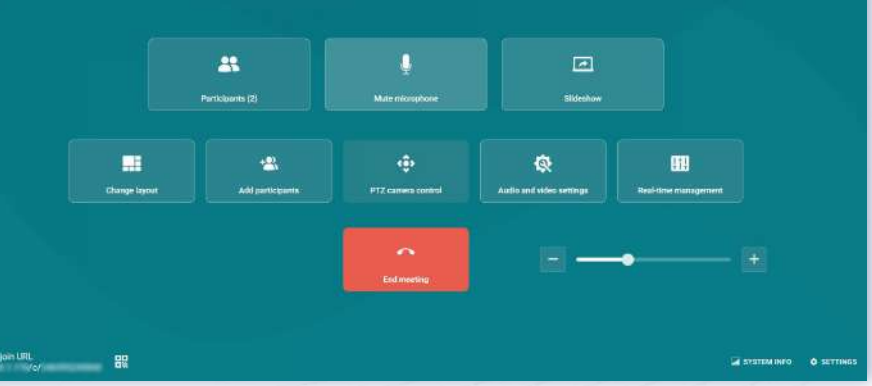

#### **How to manage TrueConf Room**

#### With a built-in or USB touch screen  $\parallel$  With a third-party device

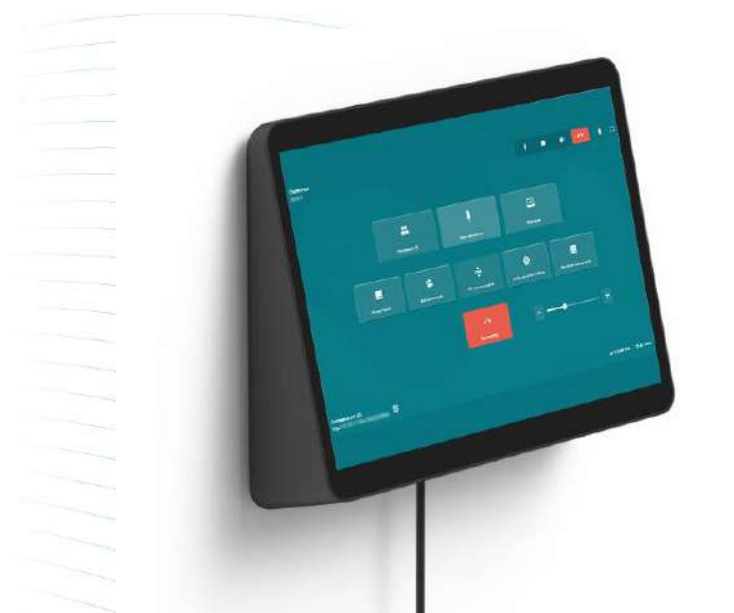

Control via PC with TrueConf Room installed

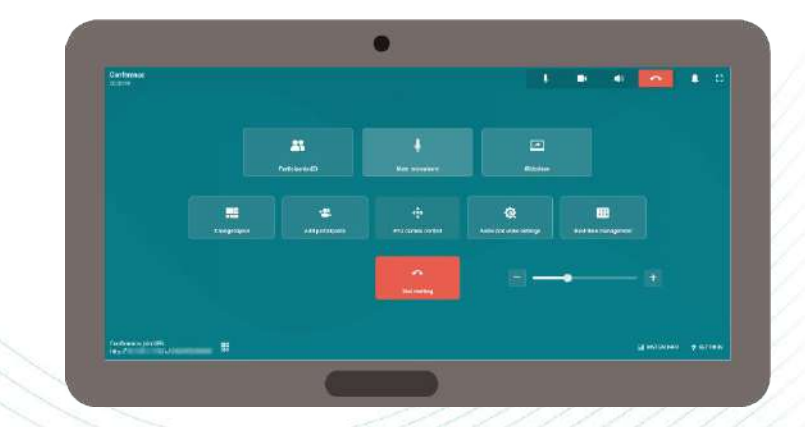

- Remotely control via browser
- 2. Or via Android application.

#### **Control from mobile devices**

With TrueConf, you can instantly access control panel and start your video meeting with one QR code scan. Use your smartphone or tablet to gain full control over your video meeting!

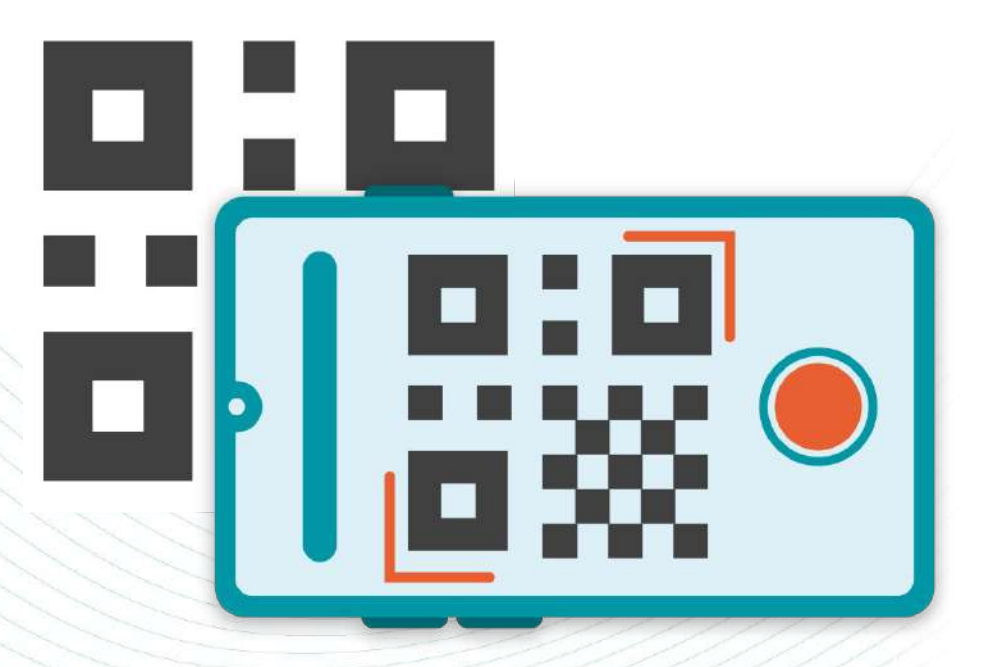

#### **New meeting control panel**

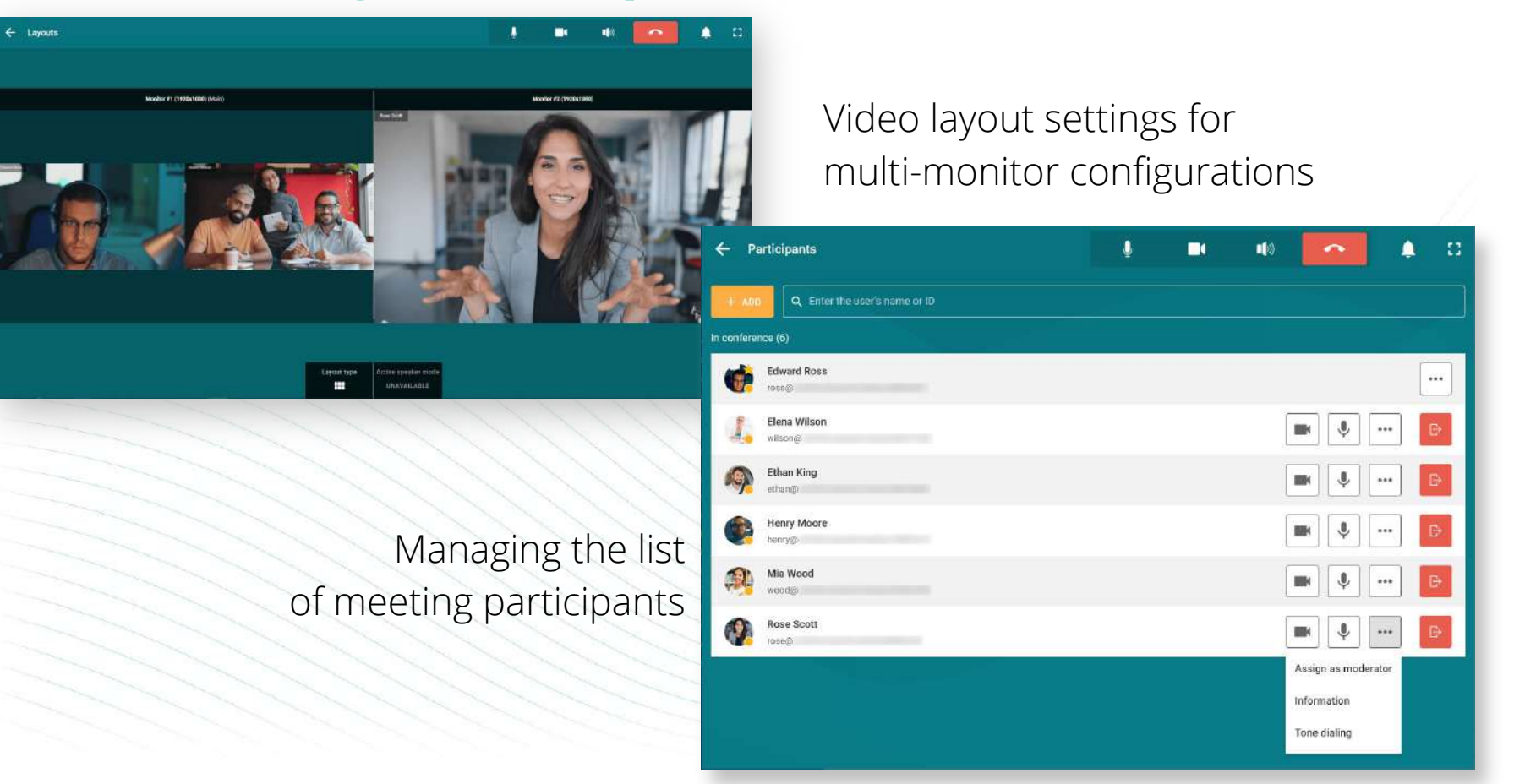

#### **Upcoming meetings schedule**

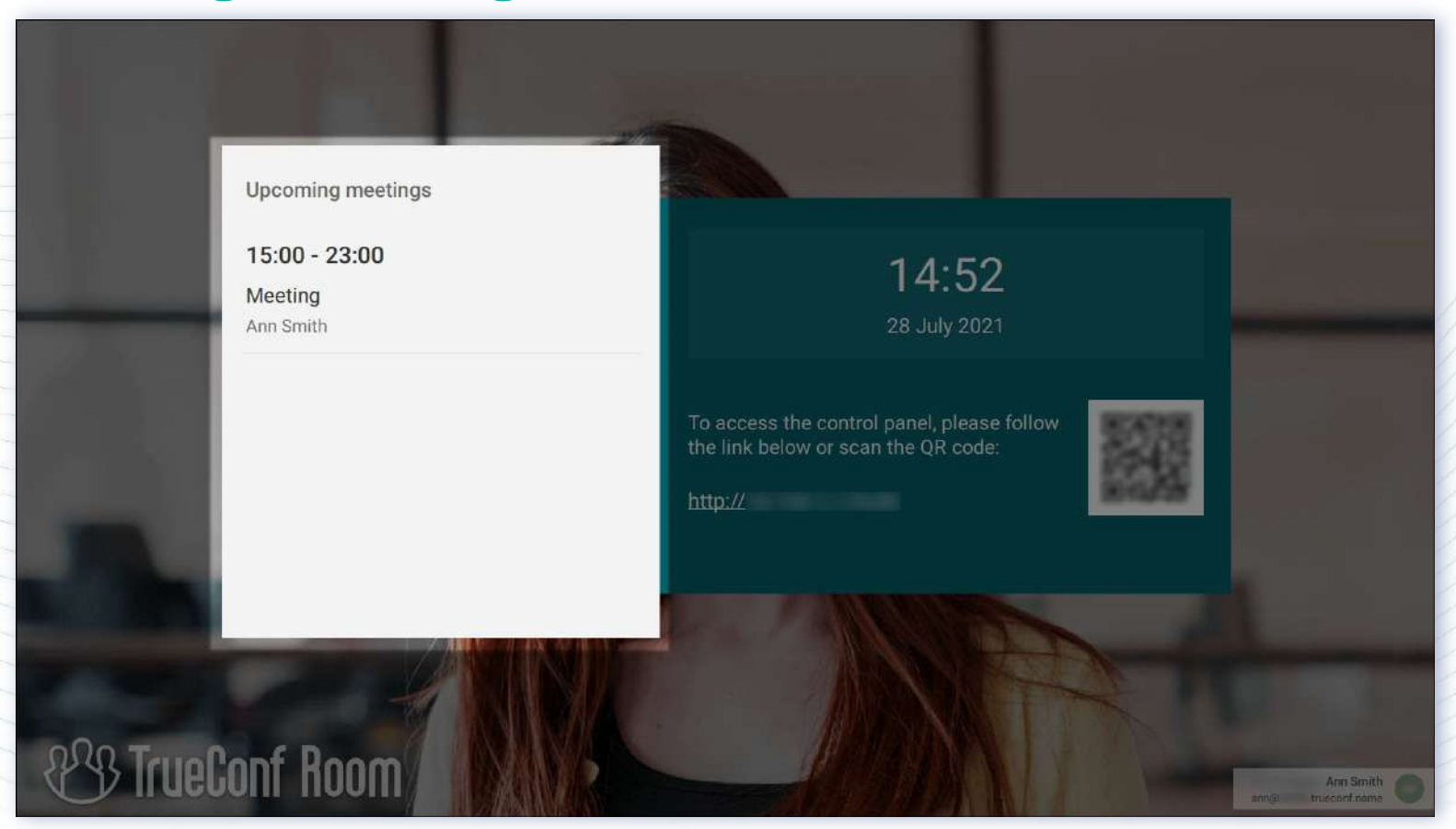

## **Real-time meeting manager**

A familiar tool for the users of TrueConf client apps

The meeting owner can flexibly set video layout:

- For all participants
- For SIP/H.323 devices and WebRTC users
- For individual participants

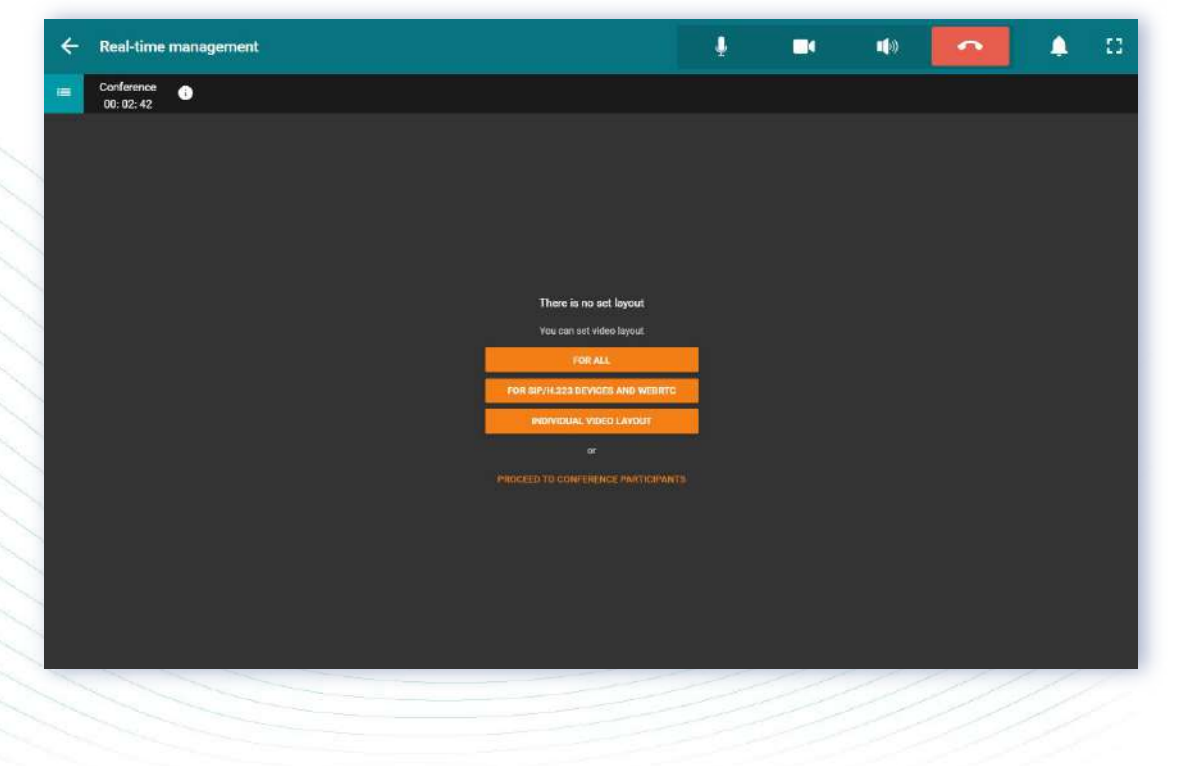

#### **Manage participants' AV devices**

In this menu the meeting owner can:

- Configure participants' devices
- Assign moderators
- Hide a participant from the layout or remove from the meeting

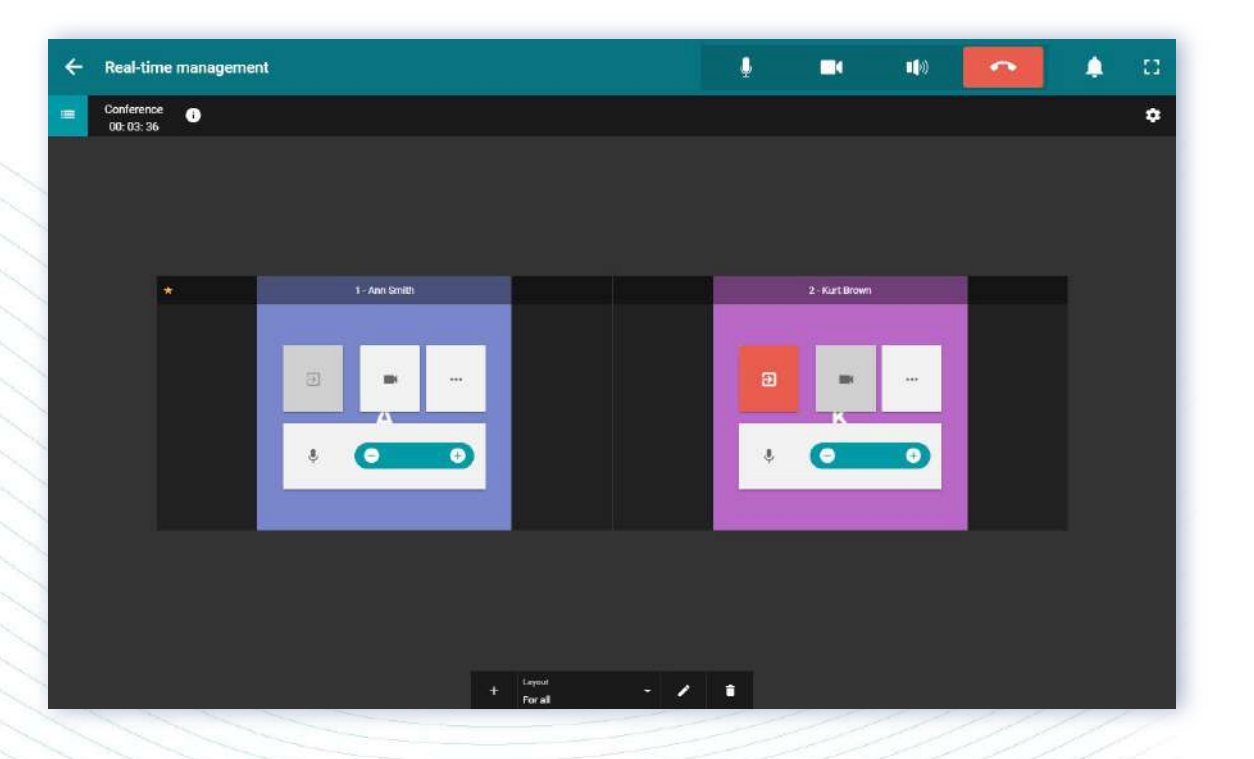

#### **Multi-monitor configurations**

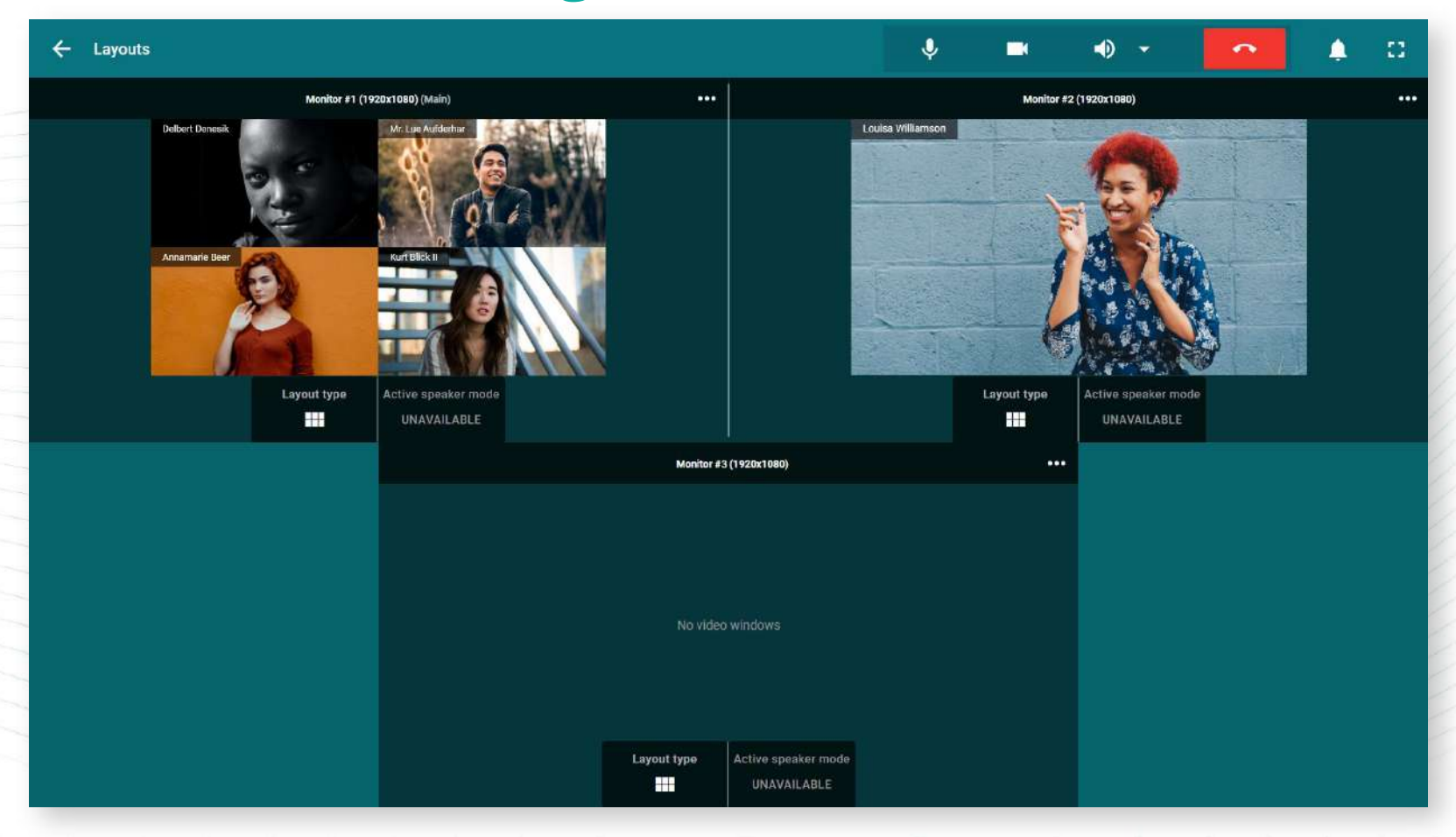

#### **DTMF commands**

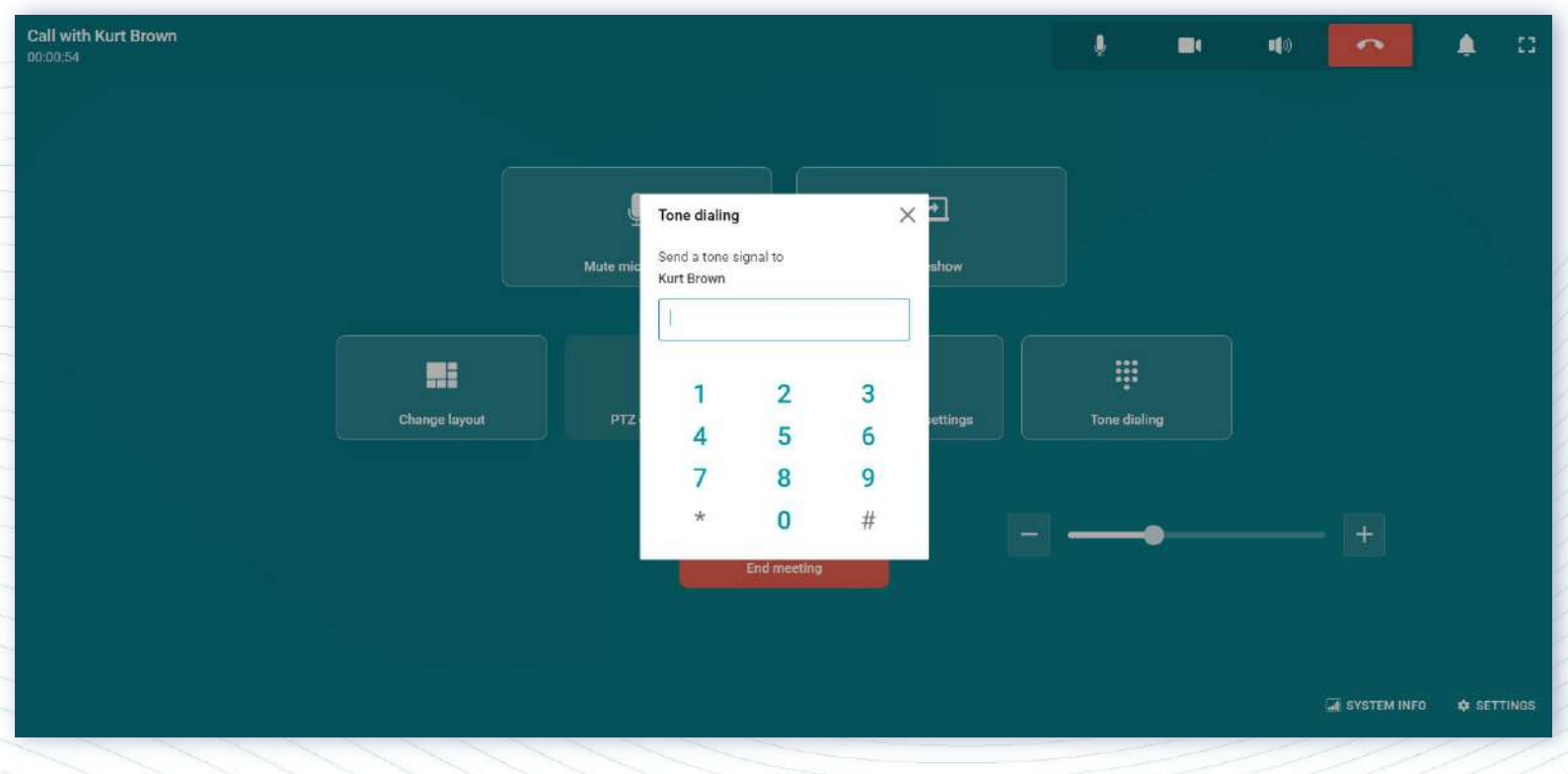

#### **Customize video layout background**

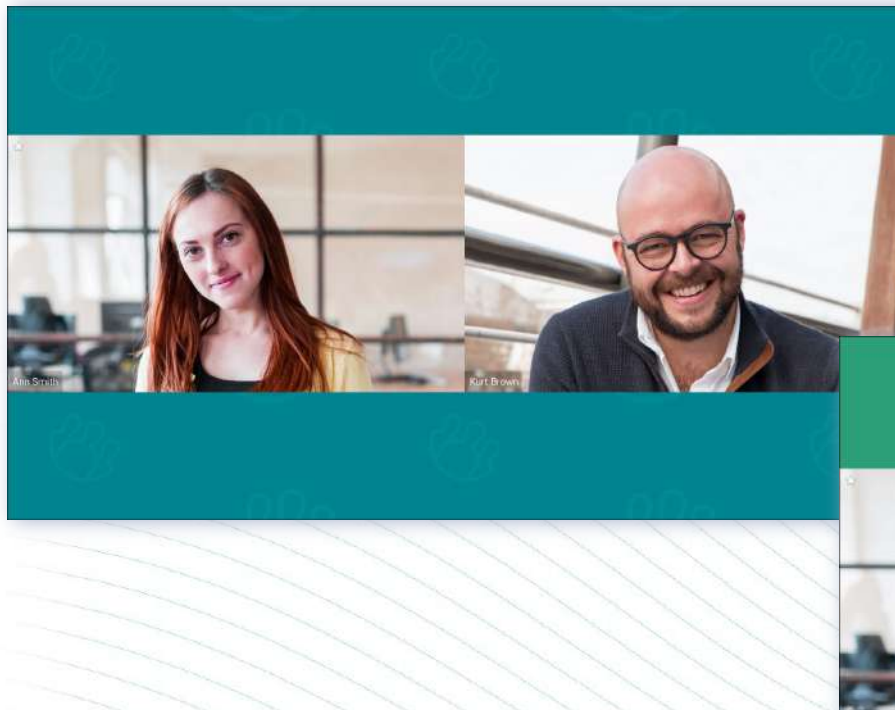

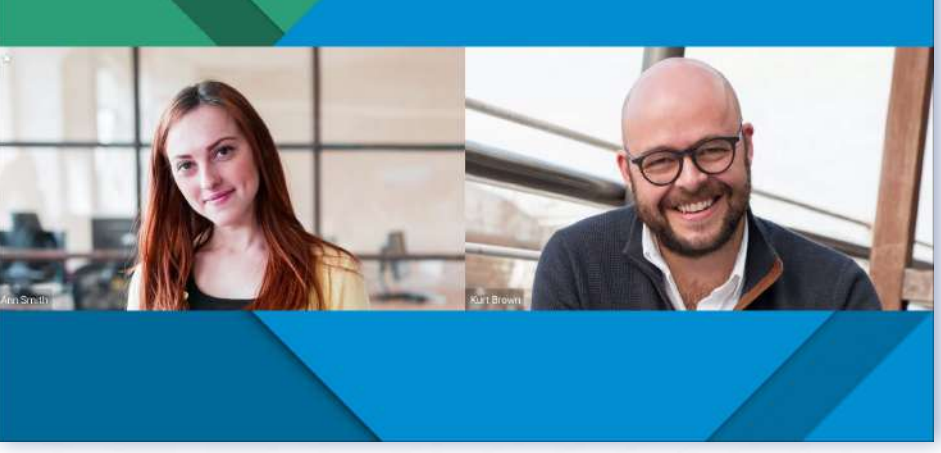

#### **Add your logo on the main screen**

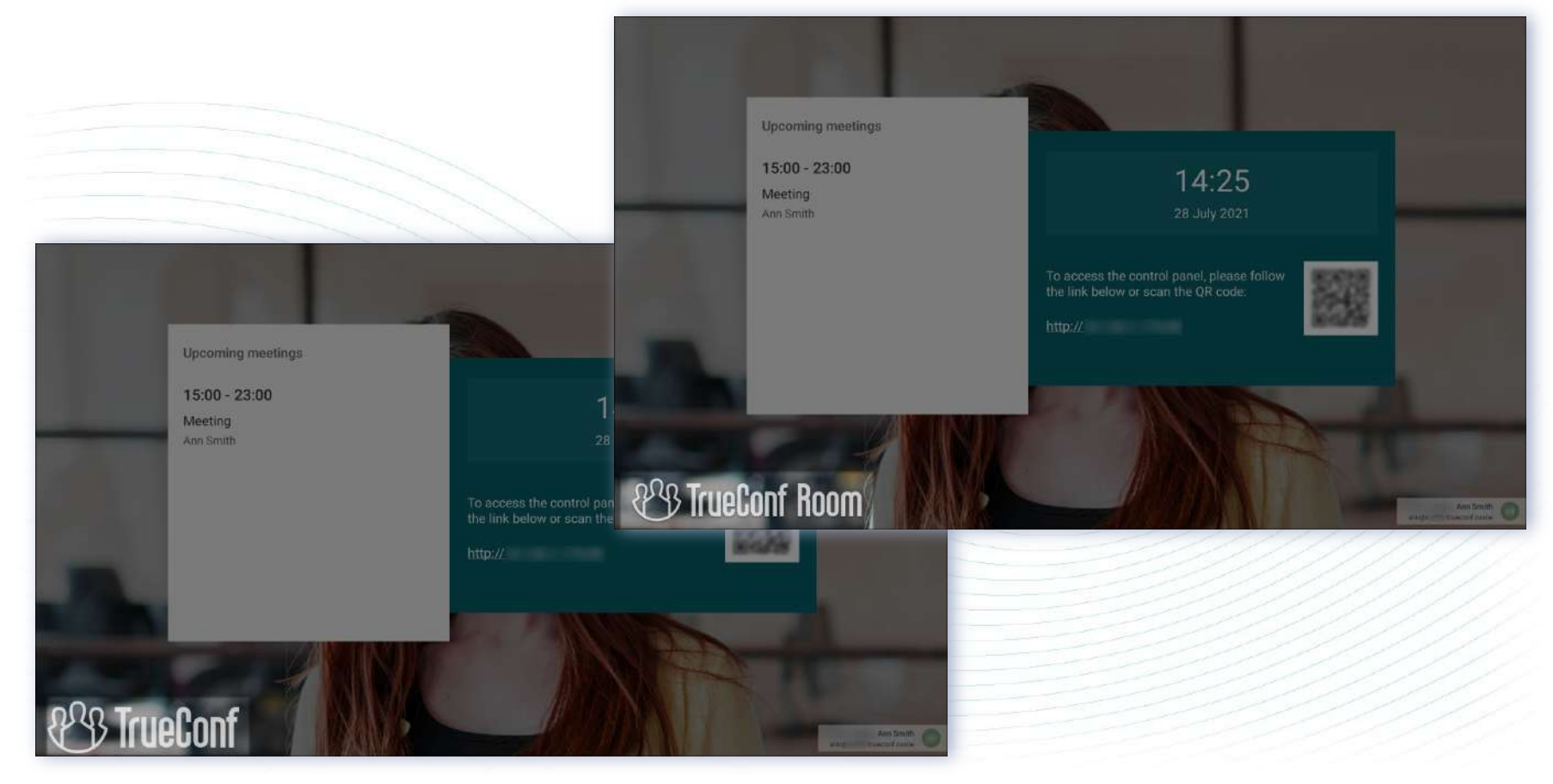

### **Testing devices to improve echo cancellation**

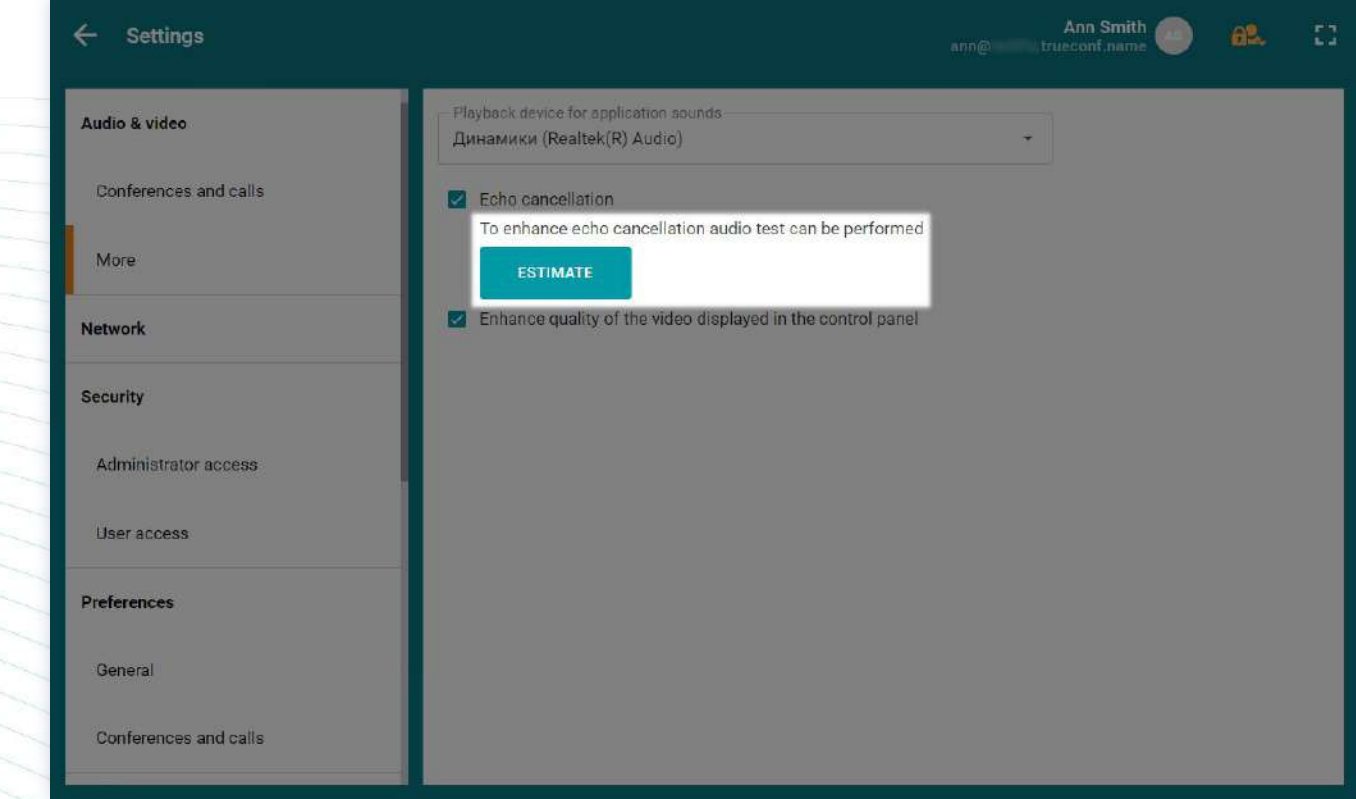

#### **Setting up display names in the video layout**

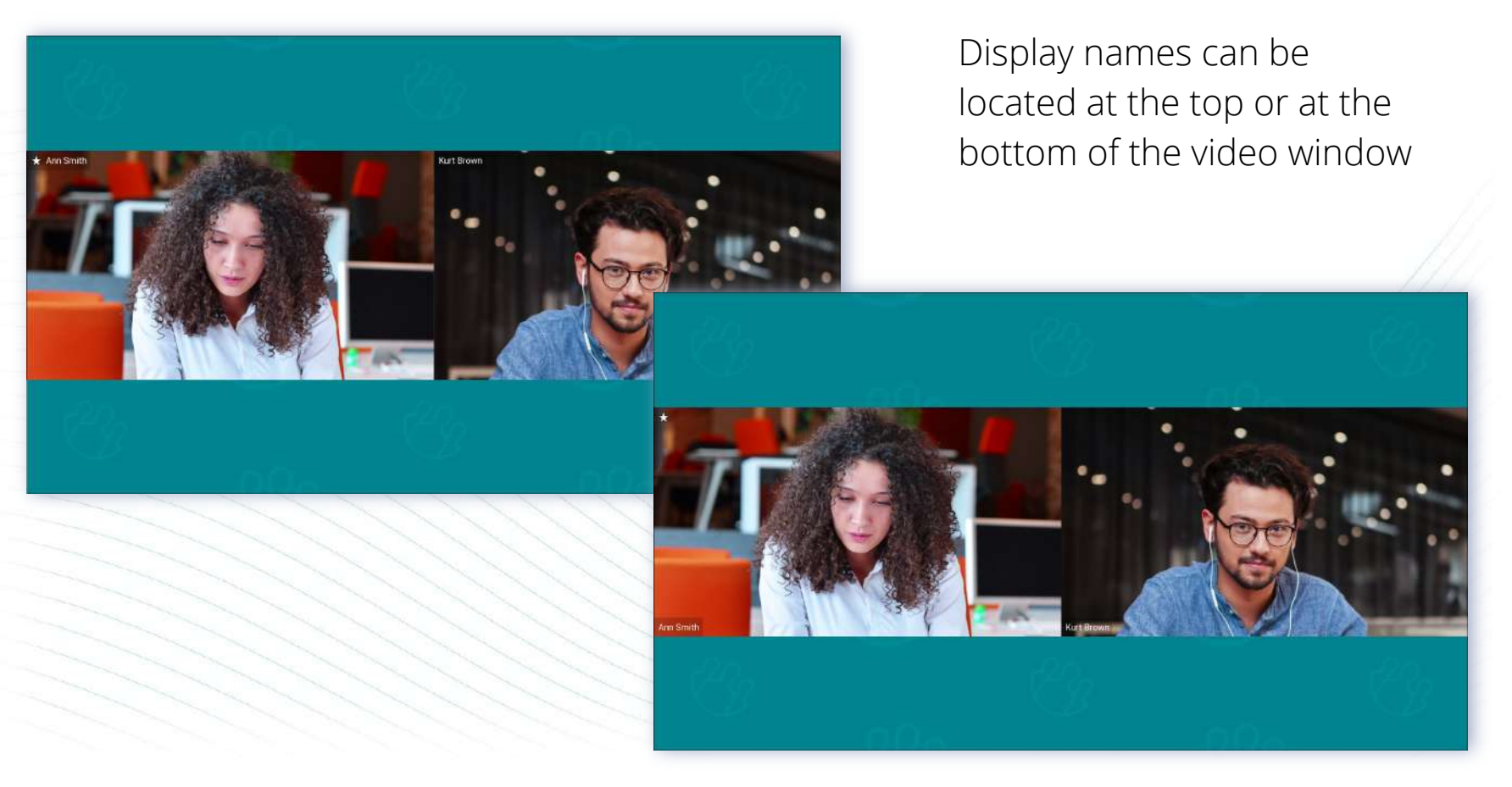

#### **More supported AV devices**

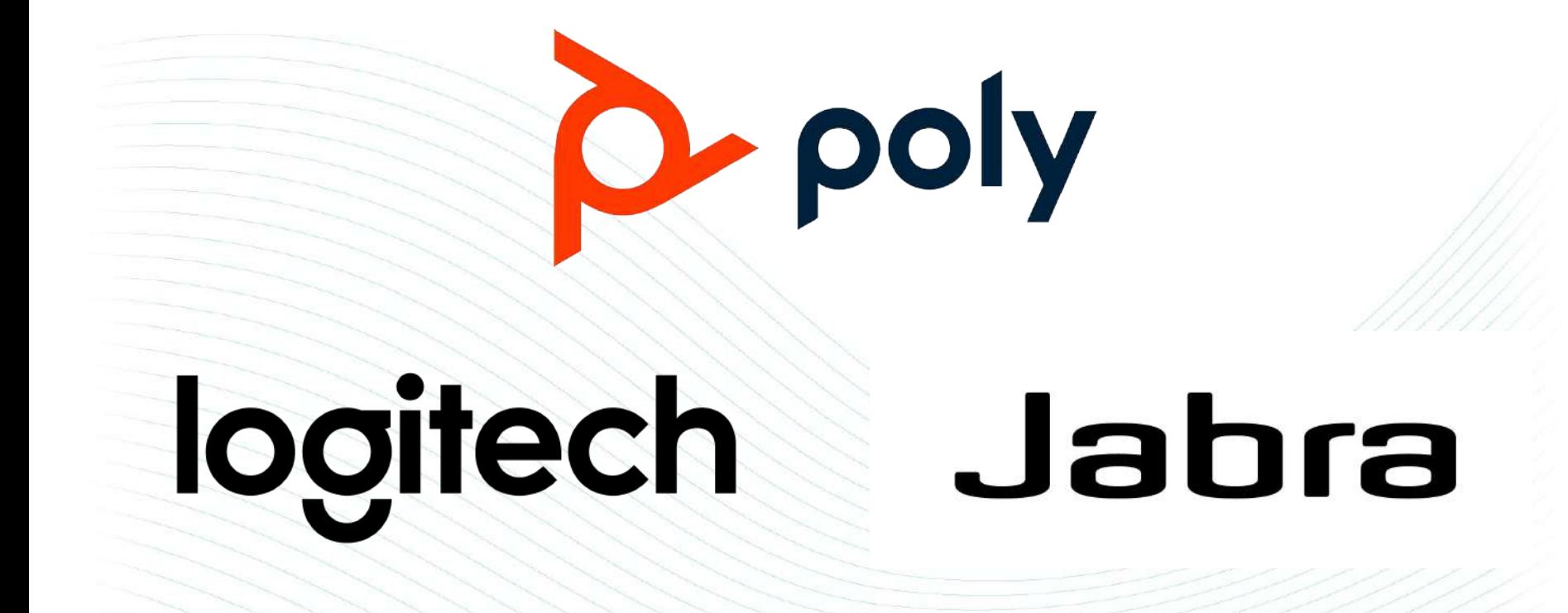

#### **Managing participants' cameras**

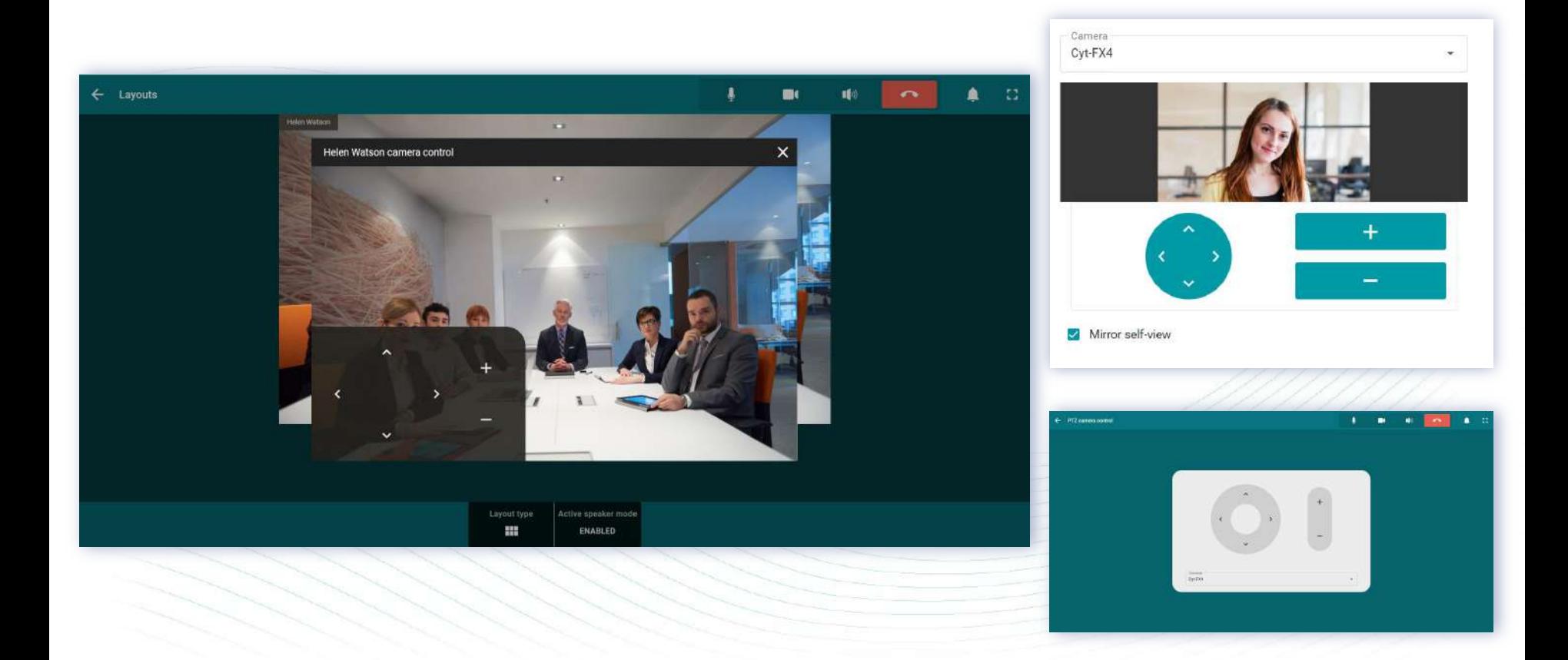

# **Joining meetings using a QR code**

To join a meeting using a QR code:

- 1. Follow your meeting join link
- 2. Scan QR code with a camera connected to TrueConf Room
- 3. The application will automatically authenticate and join the meeting.

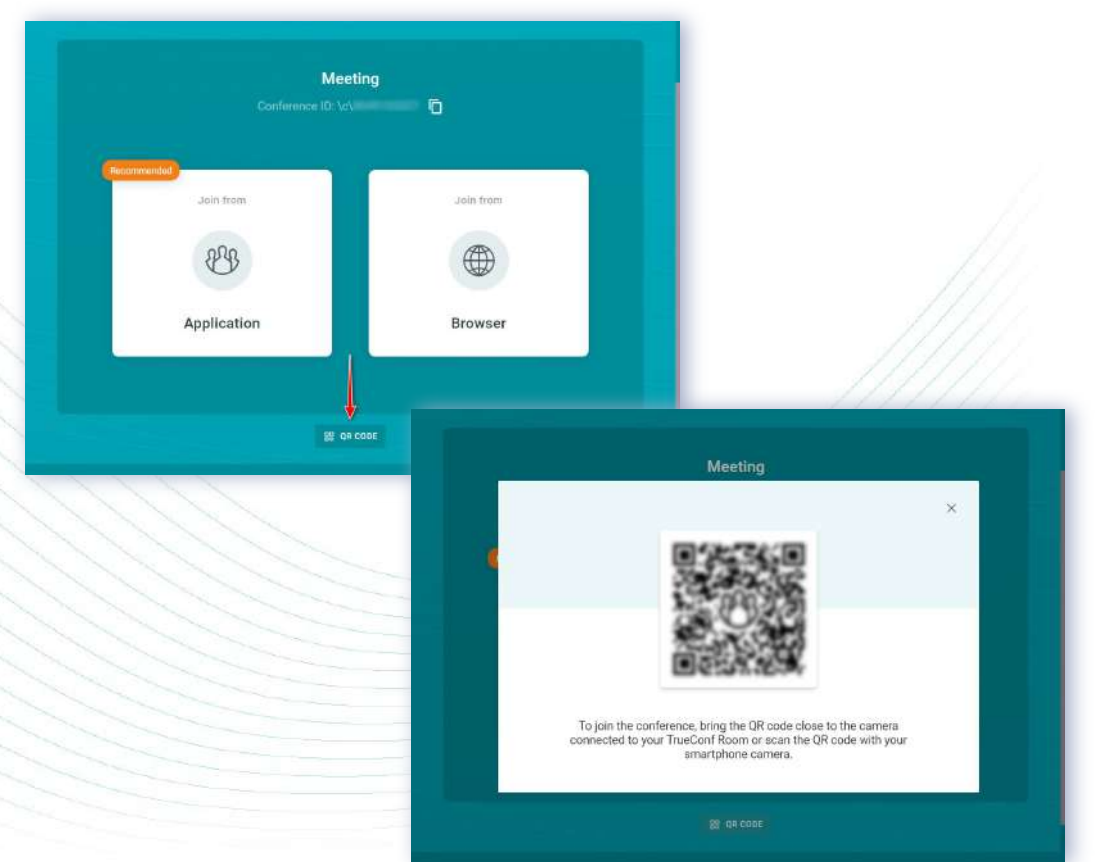

#### **More options to use QR code**

When creating a meeting in TrueConf Room, QR code with a meeting join link will be available in the control panel.

You can use it to:

- Share the link to the conference that will take place in a meeting room
- Join the meeting from mobile device to share your content.

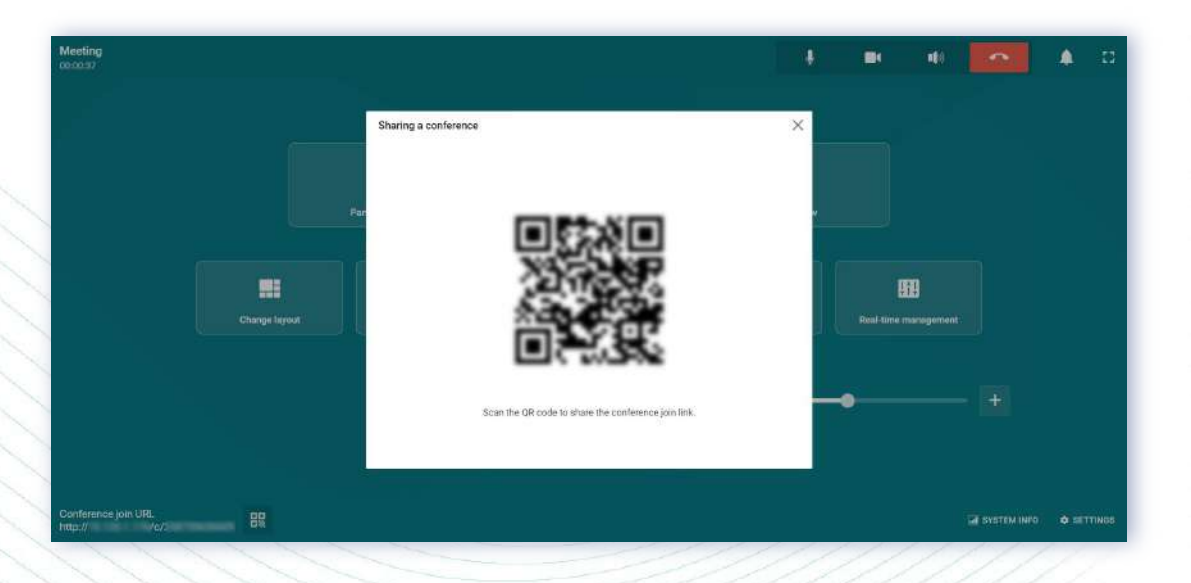

## **Joining a meeting with a link**

You can use meeting join link instead of the conference ID to join the meeting.

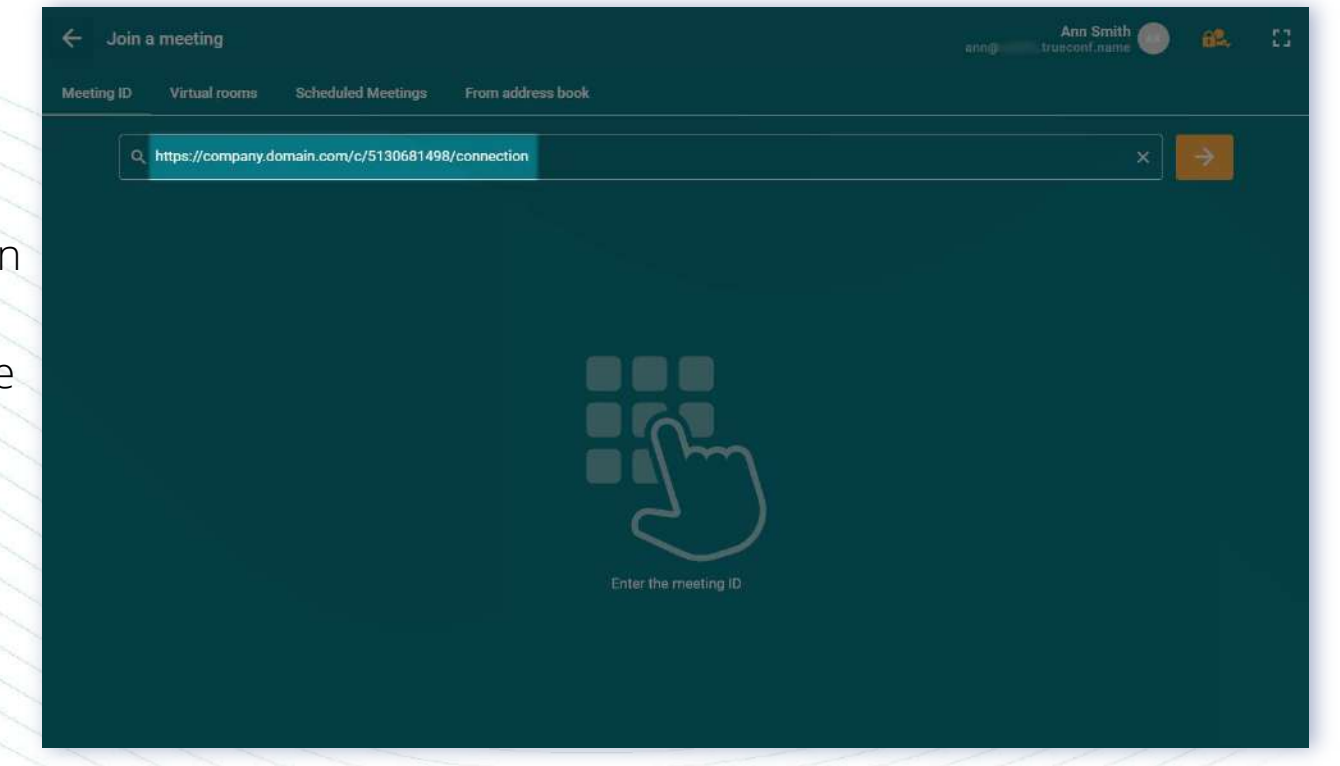

Thank you!

Try new version: <https://trueconf.com/products/room.html>

Learn more: <https://trueconf.com/blog/>

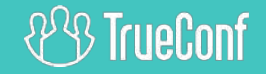